**Avec l'application NOMAD CAR NORMANDIE, restez bien informé !**

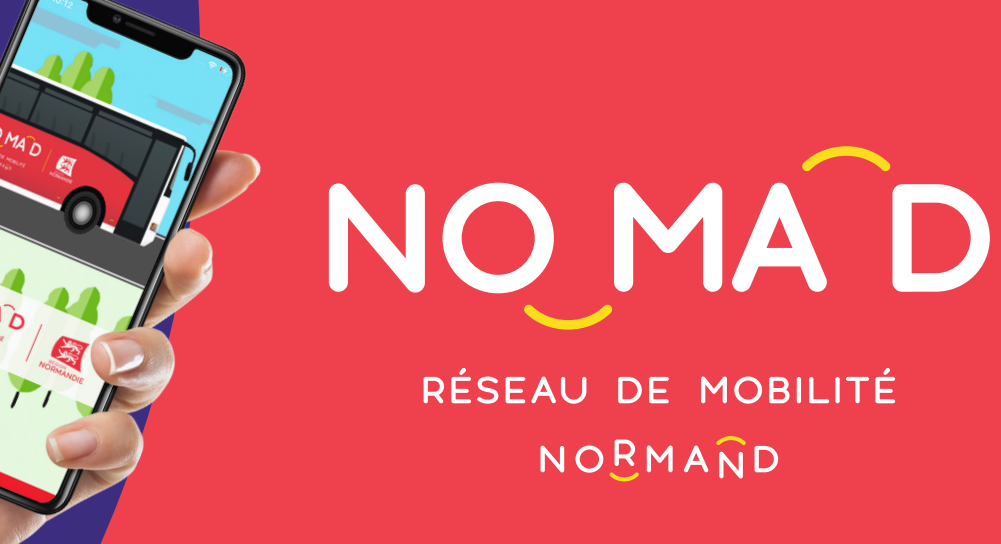

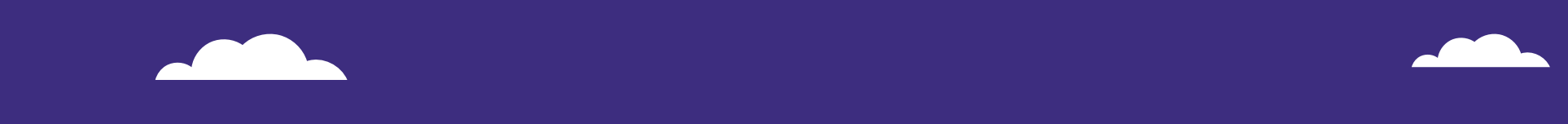

## **L'APPLICATION NOMAD CAR NORMANDIE**

vous accompagne au quotidien et vous informe de toute l'actualité du réseau routier régulier et scolaire

## **COMMENT S'ABONNER AUX NOTIFICATIONS NOMAD CAR ?**

**1. Téléchargez l'application NOMAD Car Normandie** Sur votre smartphone ou votre tablette.

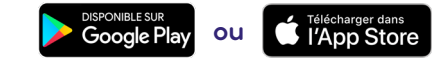

2)

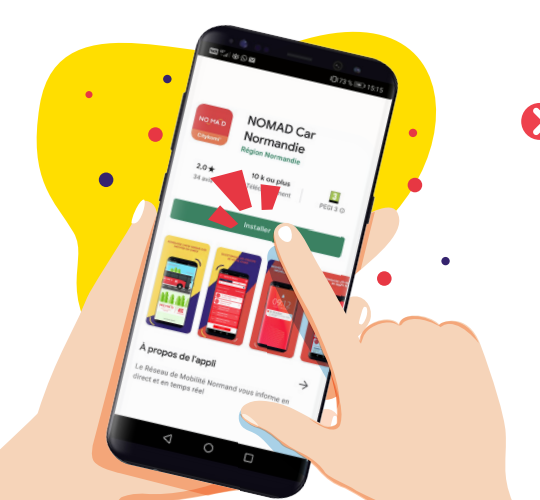

**2. Ouvrez l'application et choisissez le secteur sur lequel vous circulez\*** Cliquez sur « **JE M'ABONNE** ».

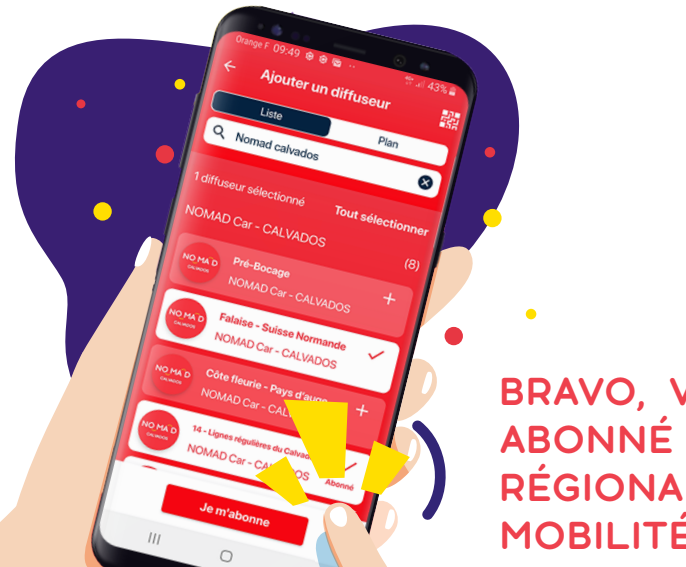

**BRAVO, VOUS ÊTES ABONNÉ AU RÉSEAU RÉGIONAL DE MOBILITÉ NORMAND !**

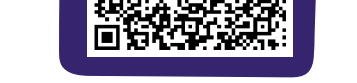

Ou bien **flashez ce QRCode** pour arriver directement sur le téléchargement de l'application.

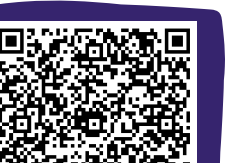

**3.** Dès qu'une information est publiée **vous recevez une notification sur l'écran d'accueil**

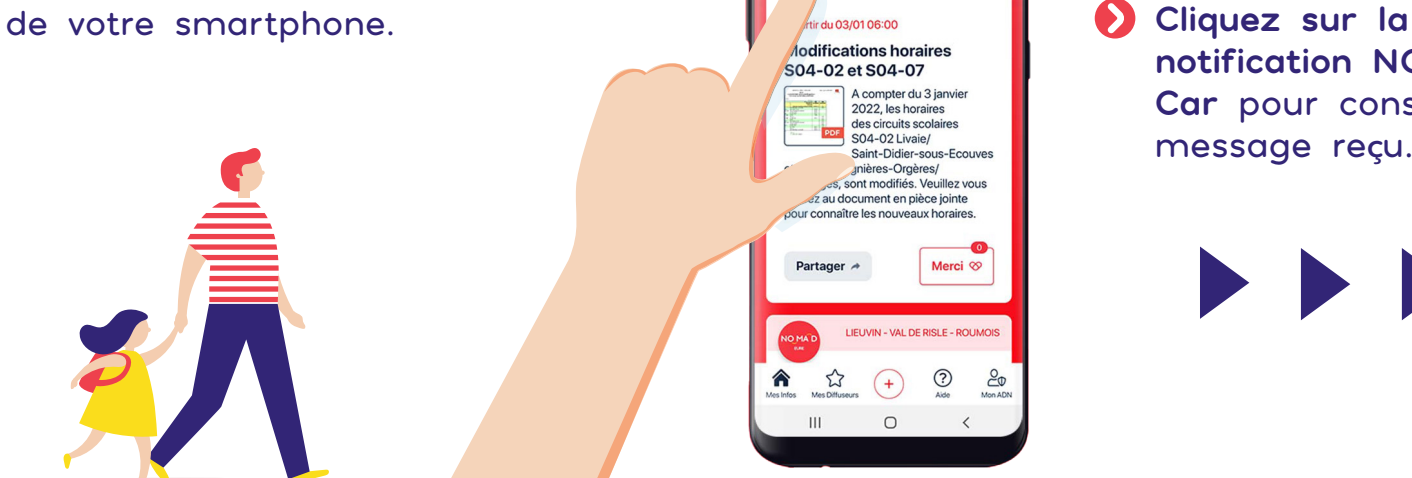

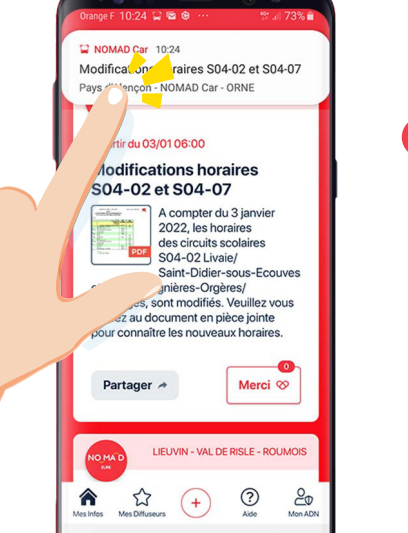

**notification NOMAD Car** pour consulter le message re**ç**u.

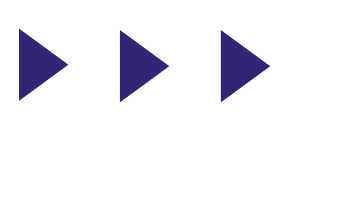

**Modifications horaires** S04-02 et S04-07 A compter du 3 jan<br>2022, les horaires **SO4-02 Livaie/** Saint-Didier-sous-Ecou et S04-07 Lignières-Orgères/<br>Carrouges, sont modifiés. Veuil  $^{\circledR}$ € ☆

## **COMMENT S'ABONNER À UN AUTRE SECTEUR ?**

**Ouvrez l'application et touchez l'icône Recherchez le nouveau secteur auquel vous souhaitez vous abonner**

**POUR LES CIRCUITS SCOLAIRES :** Saisissez le nom de la ville de l'établissement scolaire de votre enfant

**POUR LES LIGNES RÉGULIÈRES :**  Saisissez le nom de votre département

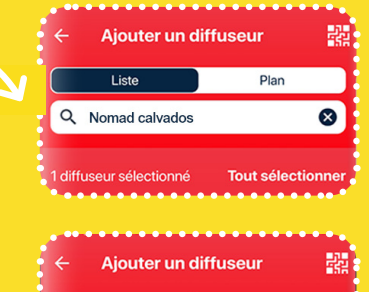

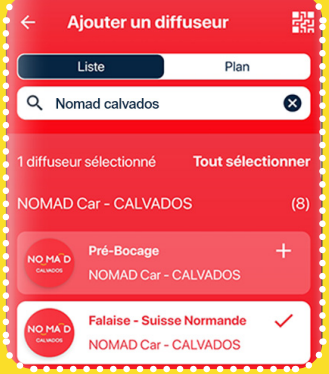

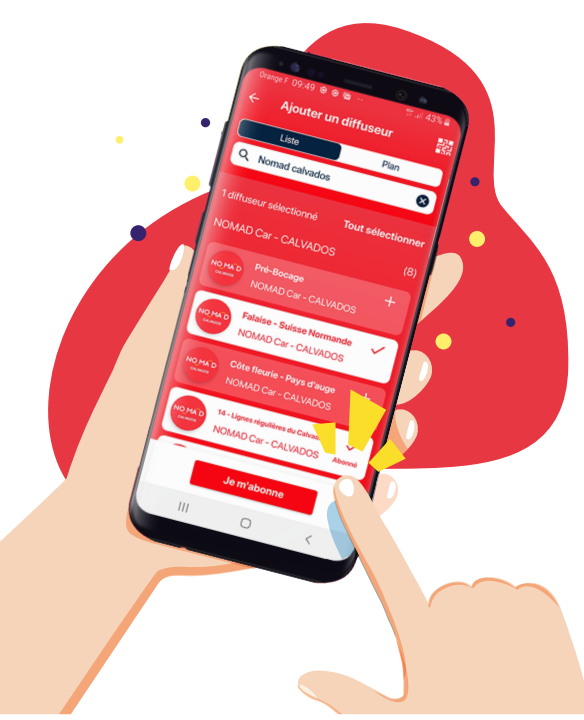

Cliquez sur « **JE M'ABONNE** ».

**Vous êtes prêt à recevoir toutes les notifications Nomad Car de votre secteur !**

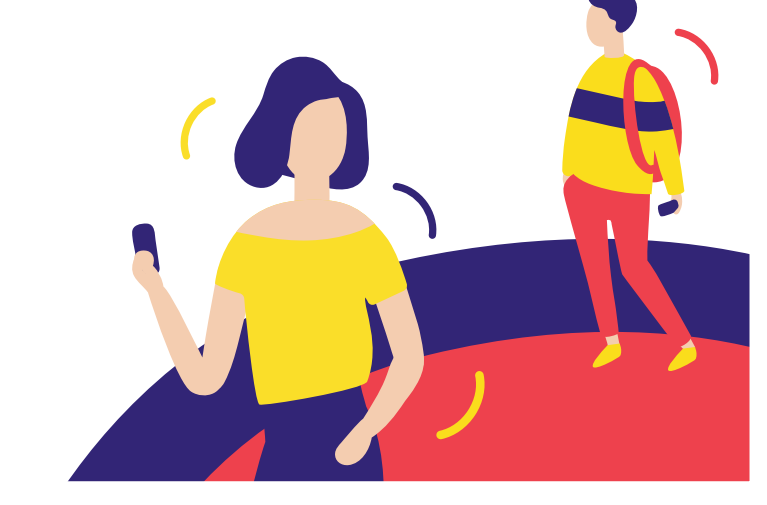

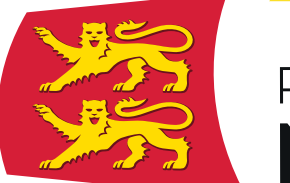

**RÉGION NORMANDIE** 

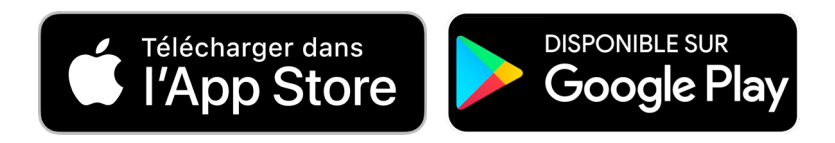

**GRATUITE**, **LIBRE ET 100% ANONYME** aucun compte à créer, aucune donnée personnelle à transmettre.